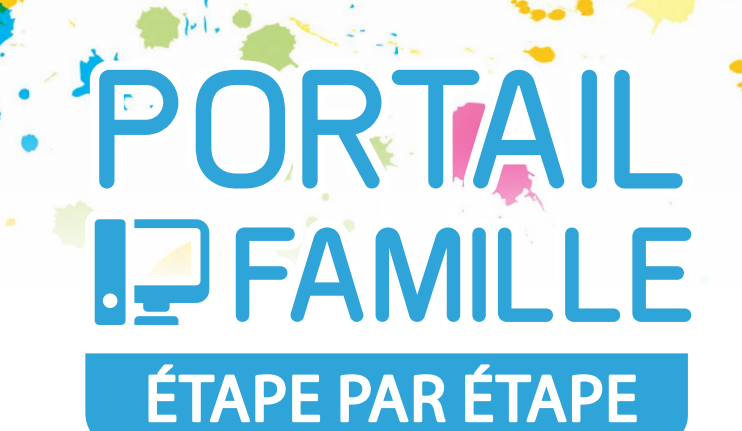

#### Le dispositif

Le portail famille est une plateforme en ligne proposée par la Ville d'Annonay. Il s'agit d'un espace personnel et sécurisé permettant d'effectuer vos réservations aux temps périscolaires.

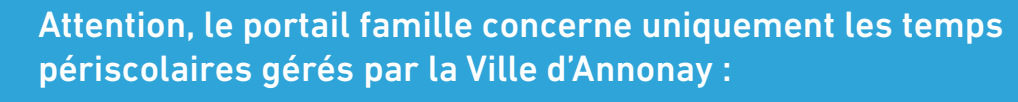

- les garderies du matin, du midi et du soir,
- la cantine.

### Gêrer le planning de son enfant

Le portail famille permet d'inscrire votre enfant à la garderie et au restaurant scolaire.

Pour les garderies, les enfants peuvent être inscrits de manière régulière (tous les jours, tous les lundis) ou de façon ponctuelle. Dans tous les cas, l'enfant doit être impérativement inscrit au plus tard 2 jours avant (jours d'école, sans compter le week-end), avant 23H59.

Exceptionnellement, une possibilité d'inscription le jour-même peut être accordée en ce qui concerne la garderie du midi et du soir.

Pour la cantine, l'enfant doit impérativement être inscrit le mercredi soir avant 23H59 pour la semaine suivante.

Exceptionnellement, une possibilité d'inscription le jour-même peut être accordée à raison de 15 repas par an, soit 5 repas par trimestre.

## CO ACTIVATION DU COMPTE

Pour activer votre espace et faire calculer votre tarif de cantine, vous devez fournir les pièces justificatives au service des Affaires scolaires par mail, mais les prises de rendez-vous sont également possibles.

# PORTAI **I. PFAMILLE** étape par étape

## $\mathbb{R}$  INSCRIPTION  $\lambda$  LA CANTINE

Aller sur annonay.fr et cliquer sur l'onglet «Portail famille», saisir votre identifiant et votre mot de passe donnés en mairie lors de l'ouverture de vos droits ;

Planifier la venue de vos enfants à la cantine en se rendant sur l'onglet «Planning» et «Effectuer de nouvelles réservations» de la page d'accueil de votre portail famille ;

Inscrire vos enfants en cliquant sur «Cantine», puis cliquer sur «Modifier» et cocher les cases des jours de présence souhaitées, puis «Valider». Dans la partie modifications en cours, cliquer sur «Terminer les modifications» ;

Cliquer une deuxième fois sur «Terminer les modifications».

Attention : cette étape est à enregistrer pour chaque mois et pour chaque enfant.

### Inscription à la garderie

Aller sur annonay.fr et cliquer sur l'onglet «Portail famille», saisir votre identifiant et votre mot de passe donnés en mairie lors de l'ouverture de vos droits.

Planifier la venue de vos enfants à la cantine en se rendant sur l'onglet «Planning» et «Effectuer de nouvelles réservations» de la page d'accueil de votre portail famille ;

Inscrire vos enfants en cliquant sur «Garderie», puis cliquer sur le bouton «Modifier» et cocher les cases des jours de présence souhaitées, puis «Valider». Dans la partie modifications en cours, cliquer sur «Terminer» pour valider les modifications.

Cliquez une deuxième fois sur « Terminer les modifications».

Attention : cette étape est à enregistrer pour chaque mois et pour chaque enfant.

### paiement À la réservation en toute sécurité

Les inscriptions seront validées seulement si les familles règlent **simultanément** la somme correspondante au nombre de repas et/ou de garderies réservées.

Pour toute difficulté, veuillez contacter le service des Affaires scolaires au 04 75 69 32 73 ou par mail, à l'adresse suivante : s-scol@annonay.fr